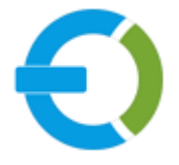

# **EXTENDONS**

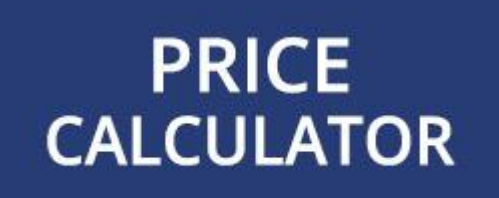

# **OPENCART**

**OPENCART MEASUREMENT PRICING CALCULATOR EXTENSION** 

**USER GUIDE** 

HTTPS://WWW.EXTENDONS.COM/

## TABLE OF CONTENTS

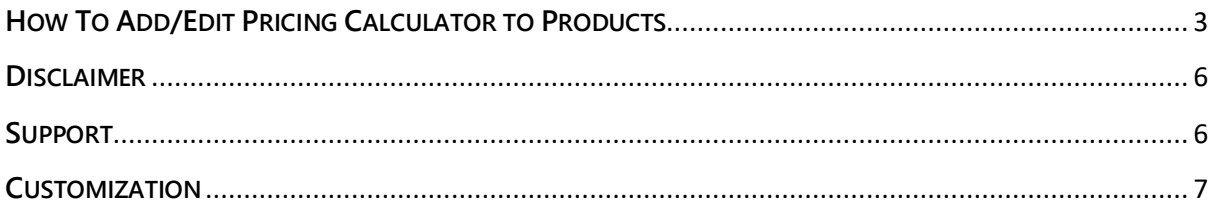

## **USER GUIDE**

After reading the installation guide of the module, you are now ready to use the **OpenCart Measurement Pricing Calculator Extension** by using the following steps.

#### <span id="page-2-0"></span>**HOW TO ADD/EDIT PRICING CALCULATOR TO PRODUCTS**

At the back-end, go to **Catalog > Product.** You can add new products here or edit existing ones to create a measurement pricing calculator based produt. Click on **+** or edit and existing product to continue.

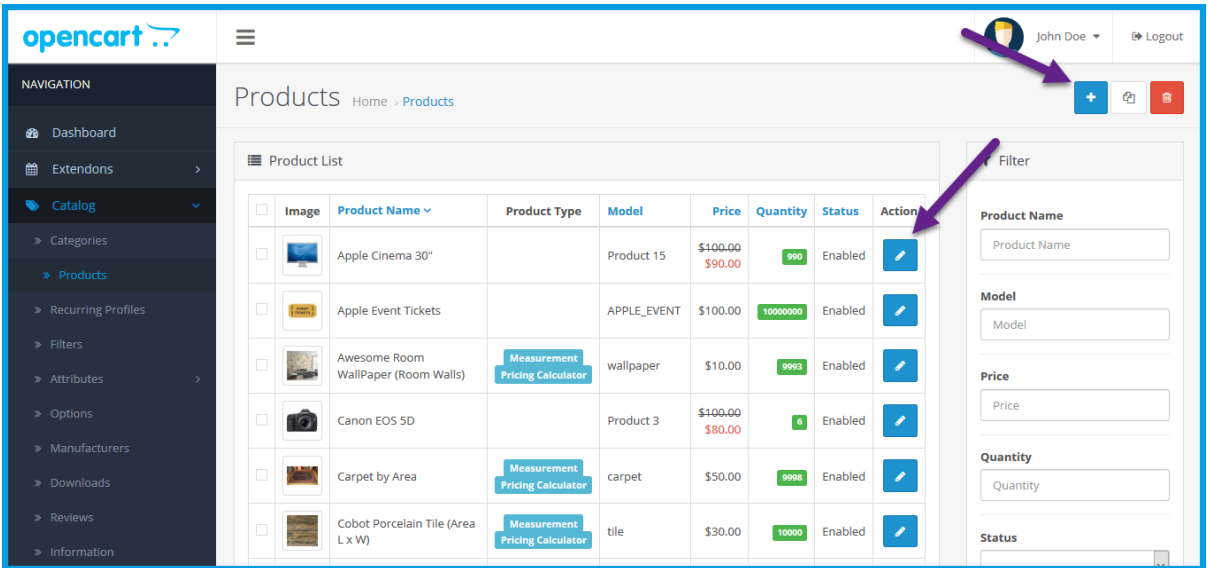

Here you have to click on the **Extendons Measu**reme**nt Price Calculator** tab to acess the extension's settings.

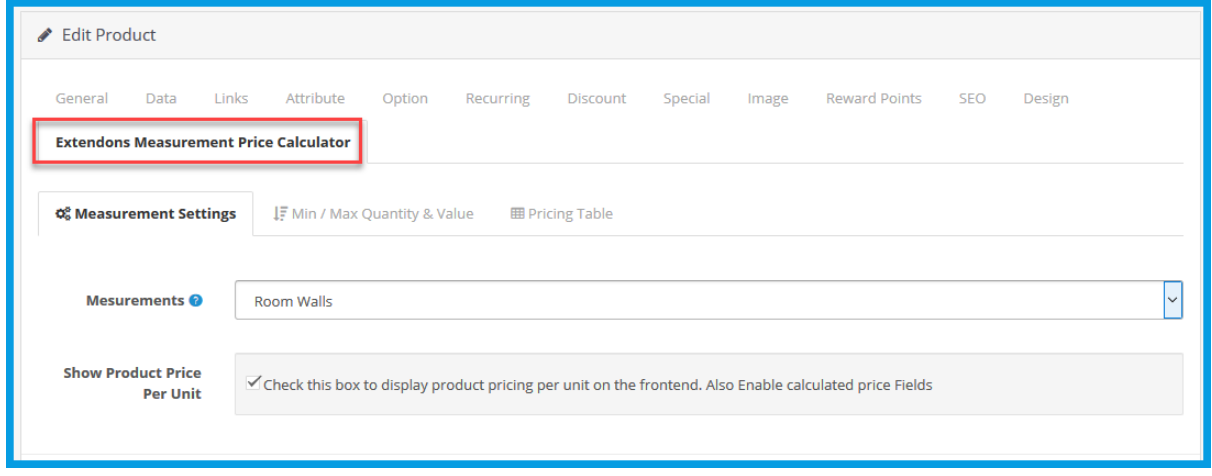

Here you will have to select suitable measuremt from the list of various measurements as mentioned below.

#### **MEASUREMENT SETTINGS**

- **Mesurements:** Select the product measurement to calculate quantity by or define pricing within. Here we have selected **Volume (LxWxH)** and the following fields will be enabled.
- **Show Product Price Per Unit:** Check this box to display product pricing per unit on the frontend. Also Enable calculated price Fields
- **Pricing Label: Label to display next to the product price (defaults to pricing 4)** unit)
- **Pricing Unit: Unit to define pricing in**
- **Length Label:** Length input field label to display on the frontend
- **Length Units:** The frontend wall length input field unit
- **Width Label:** Width input field label to display on the frontend
- **Width Units:** The frontend wall width input field unit
- **Height Label:** Height input field label to display on the frontend
- **Height Units:** The frontend wall weight input field unit

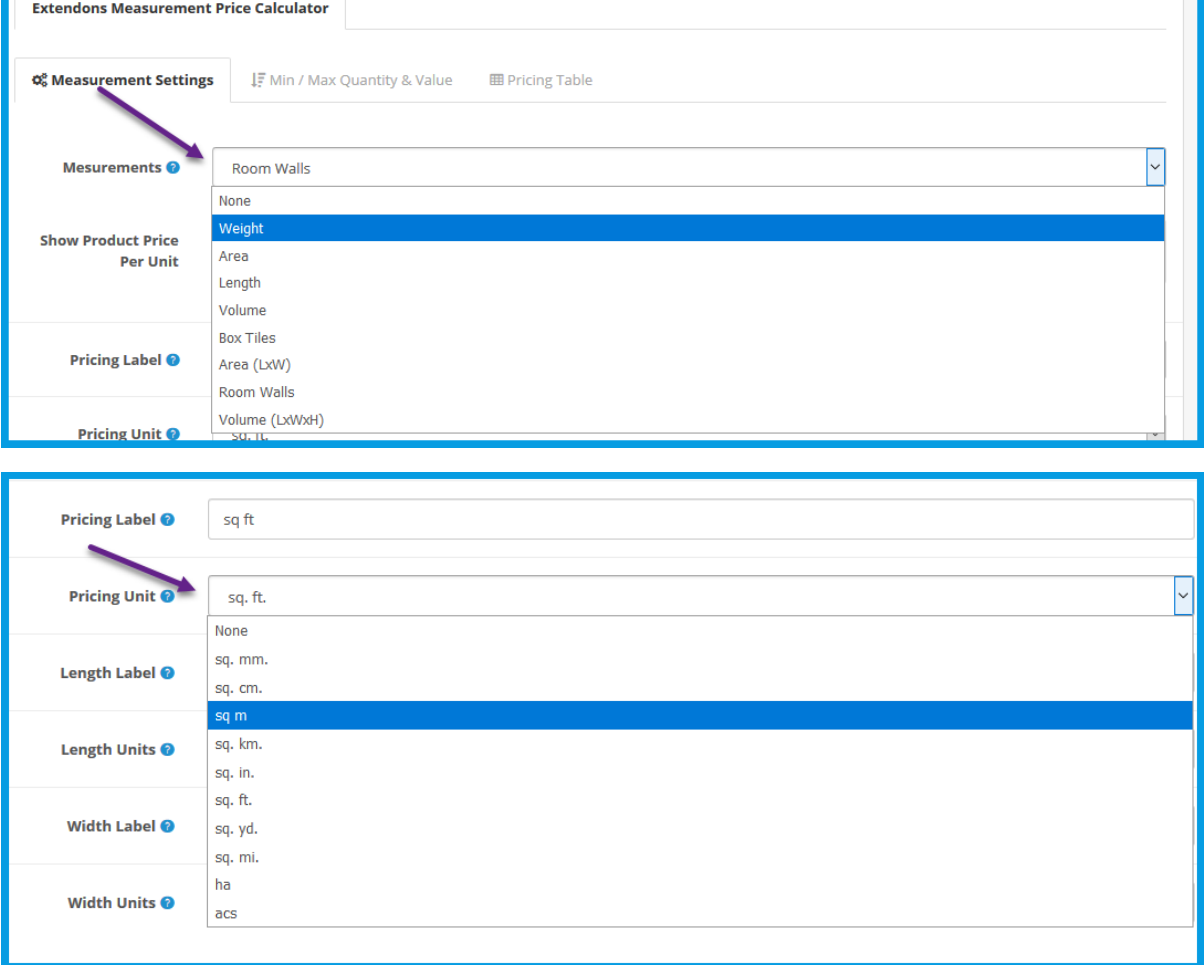

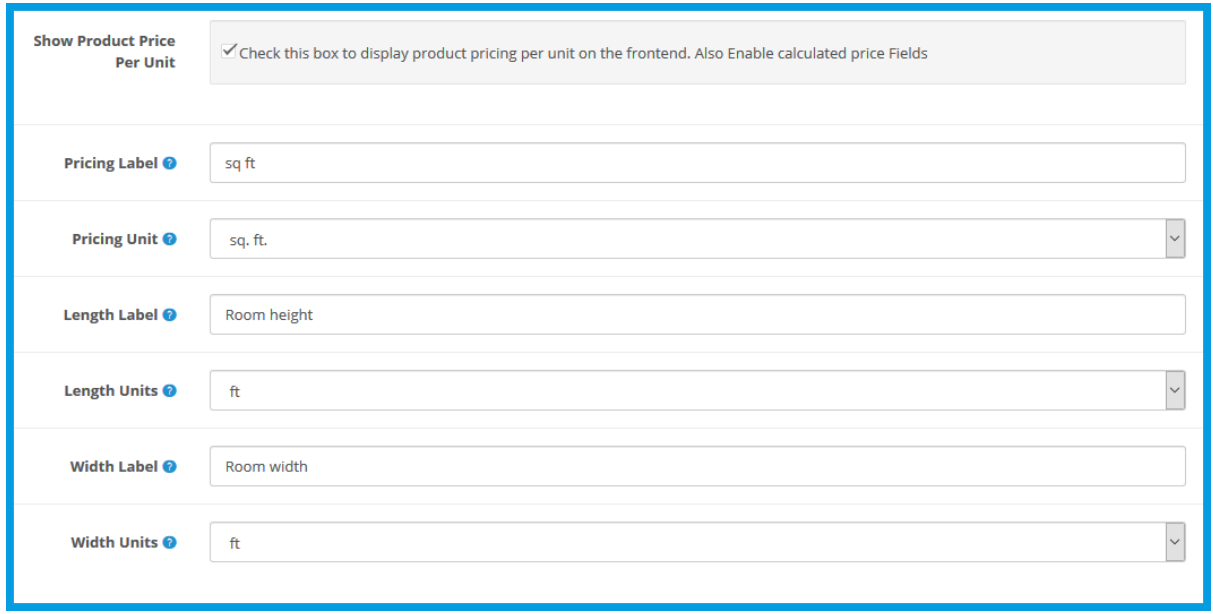

**Note:** The fields may vary based on the measurement you have selected.

#### **MINIMUM & MAXIMUM QUANTITY & VALUE**

Under **Extendons Measurement Price Calculator** tab click **Min / Max Quantity & Value** tab for price and order quantity settings.

- Minimum Price: Set minimum price per unit
- Minimum Quantity: Set minimum order quantity to sell
- Maximum Quantity: Set maximum order quantity to sell

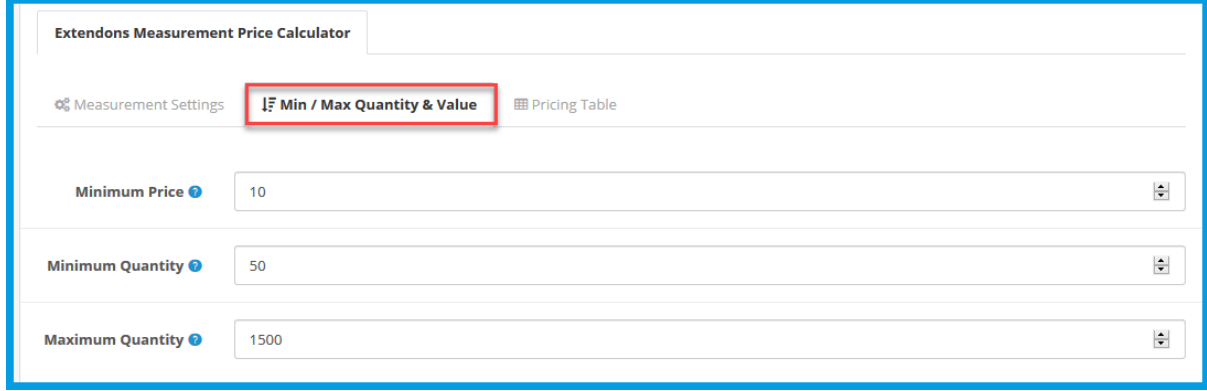

#### **PRICING TABLE**

Under **Extendons Measurement Price Calculator** section click **Pricing Table** tab to create pricing table for tier pricing. You can offer discount for various measurement ranges .

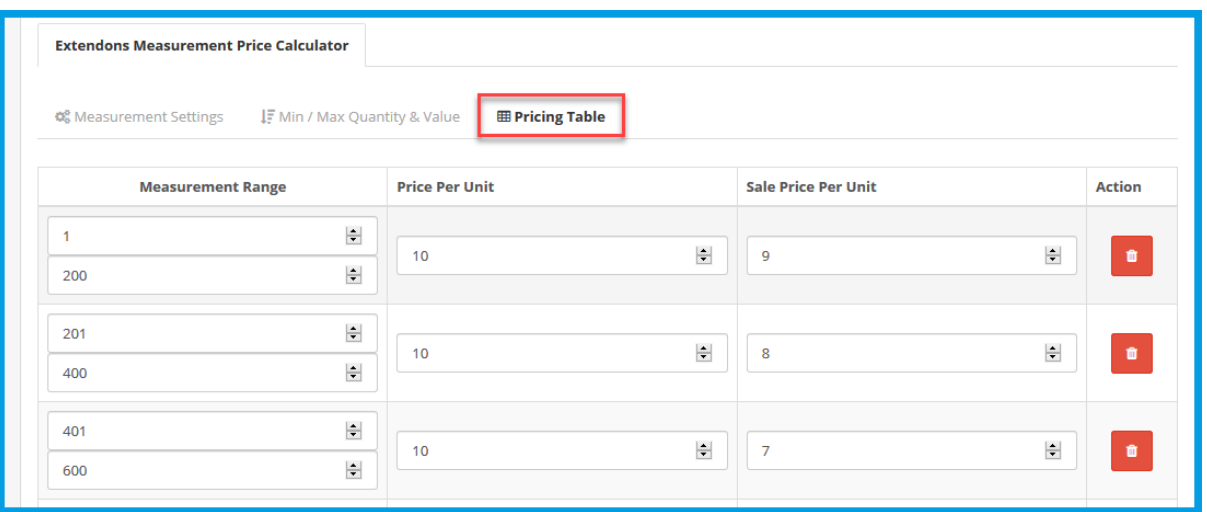

## <span id="page-5-0"></span>**DISCLAIMER**

It is highly recommended to back-up your server files and database before installing this module.No responsibility will be taken for any adverse effects occurring during installation.

**It is recommended you install on a test server initially to carry out your own testing.**

### <span id="page-5-1"></span>**SUPPORT**

You can also find Step by Step guide on this extension by visiting the **OpenCart Measurement Price Calculator Extension** product page on our website. If you need more information or have any questions or problems, please refer to our support help-desk: **htt[ps://support.extendons.com](file:///s:/support.extendons.com)**

You can log a ticket and a support technician can assist you further.If you are still struggling with your extension, submit a request via **[info@extendons.com](mailto:info@extendons.com)**

## <span id="page-6-0"></span>**CUSTOMIZATION**

You can also find Step by Step guide on this extension by visiting the **OpenCart Measurement Price Calculator Extension** product page on our website. If you need more information or have any questions or problems, please refer to our support help-desk: **htt[ps://support.extendons.com](file:///s:/support.extendons.com)**

You can log a ticket and a support technician can assist you further.If you are still struggling with your extension, submit a request via **info@extendons.com**